# RUNick Free Registration Code Download Latest

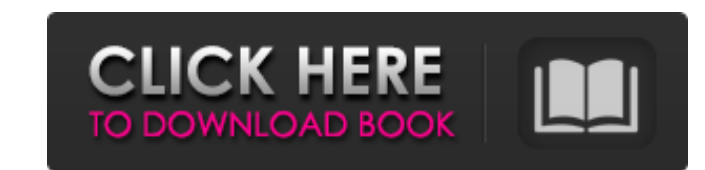

#### **RUNick Crack+ Full Version Free Download**

USB AutoPlay Server Runs and manages multiple programs through USB devices. Added USB AutoPlay Dialog box pops out from the AutoPlay program. - Choose a program to be started when USB devices are plugged. - Set options for the program, such as install, uninstall, shortcut, and command line. Program Manager Displays the list of programs currently set for the USB AutoPlay Dialog. - Displays the properties and shortcuts for the selected program. - Displays the contents and installed locations of each program. - Ability to uninstall program Manager Description Added dialog box for USB AutoPlay Server. A program can be a VLC, Firefox or even Delphi. ( NOTE: Originally posted as a concept and written in C#. Code Credits: Vista Ultimate Edition Group Policy Editor System.Windows.Forms A: I would suggest using Task Scheduler instead. It's pretty simple to setup and I've found that it works well for what I want. # Copyright 2018 Google LLC # # License, Version 2.0 (the "License"); # you may not use this file except in compliance with the License. # You may obtain a copy of the License at # # # # Unless required by applicable law or agreed to in writing, software # distributed under the License is distributed on an "AS IS" BASIS, # WITHOUT WARRANTIES OR CONDITIONS OF ANY KIND, either express or implied. # See the License for the specific language governing permissions and # limitations under the License. """Example script for using the Google Cloud Speech API.""" import sys from argparse import ArgumentParser import shutil from google.cloud import storage from cloud\_samples.speech\_api\_client import speech\_api\_client from cloud samples.voice demo import micro voice demo from google.cloud.storage import bucket name BUCKET\_NAME TENSORFLOW\_CONFIG\_PATH = 'google

============================ Designed to use the Windows NT / 95/98/ME startup folder as the default folder to search for Plug and Play devices - Supports plug and play devices in the following folders [not including all the subfolders of the regular Windows Start menu], ~Program Files/Microsoft/Windows/Start Menu/Programs ~Program Files/Microsoft/Windows/Start Menu/Programs/Accessories ~Program Files/Microsoft/Windows/Start Menu/Programs/Administrative Tools ~Program Files/Microsoft/Windows/Start Menu/Programs/Accessories ~Program Files/Microsoft/Windows/Start Menu/Programs/Add-ons ~Program Files/Microsoft/Windows/Start Menu/Programs/Applications ~Program Files/Microsoft/Windows/Start Menu/Programs/Internet ~Program Files/Microsoft/Windows/Start Menu/Programs/Internet/Quick Tour ~Program Files/Microsoft/Windows/Start Menu/Programs/Internet/Quick Tour/Drivers

**RUNick X64**

Program

~Program Files/Microsoft/Windows/Start Menu/Programs/Internet/Quick Tour/Drivers/Fax/Download ~Program Files/Microsoft/Windows/Start Menu/Programs/Internet/Quick Tour/Drivers/Fax/Print ~Program Files/Microsoft/Windows/Start Menu/Programs/Internet/Quick Tour/Drivers/Fax/Scan ~Program Files/Microsoft/Windows/Start Menu/Programs/Internet/Quick Tour/Drivers/Fax/Send ~Program Files/Microsoft/Windows/Start Menu/Programs/Internet/Quick Tour/Drivers/Fax/Security ~Program Files/Microsoft/Windows/Start Menu/Programs/Internet/Quick Tour/Drivers/Fax/Subscribe ~Program Files/Microsoft/Windows/Start Menu/Programs/Internet/Quick Tour/Drivers/Fax/Tone ~Program Files/Microsoft/Windows/Start Menu/Programs/Internet/Quick Tour/Drivers/Favorites b7e8fdf5c8

### **RUNick Crack + With License Code**

Allows you to automatically start the specified application program by plugging in an USB device by using a program started by the AutoPlay Dialog. Using its inbuilt "Run-as-Admin" option, you can also make changes to the computer startup settings after plugging-in the USB device. RUNick Features: Start multiple programs after plugging in an USB device (by selecting "USB Drive" to trigger the AutoPlay Dialog). RUNick is designed to be used on Windows XP/Vista/7/8/8.1/10. RUNick commands: autoplay{|start|activate|} {|start|activate|}parameter Set-Run command parameter for your start parameter command to control RUNick features setcommand command start the specified application program after plugging in the USB device Use[Category: Command-line utility] Example running RUNick and then right click on the USB and select open: Windows XP: Run.exe -unprivileged auto\_run.exe Windows Vista/7/8/8.1/10: Run.exe -unprivileged autoplay.exe /autoplay:start / WASHINGTON -- The United States will respond "very strongly" if North Korea conducts a sixth nuclear test, U.S. national security adviser John Bolton warned Tuesday. "If North Korea performs a nuclear test, they will suffer the wrath of the United States of America," he told the Heritage Foundation's annual National Security Summit. "We have got to be prepared to respond very strongly to a nuclear test, which I expect they will conduct." Bolton, a former U.S. ambassador to the United Nations, said the North must not be allowed to obtain a nuclear weapon. Get Breaking News Delivered to Your Inbox He added that the United States should continue its "overwhelming" military capabilities. The Trump administration's foreign policy has been marked by its confrontational relationship with North Korea. President Donald Trump has not ruled out using force against the North, and has repeatedly demanded that the country's leader, Kim Jong Un, completely abandon his nuclear weapons program. The U.S. is also deploying powerful naval ships and THAAD anti-missile systems near the Korean Peninsula. North Korea has claimed its nuclear weapons

## **What's New in the RUNick?**

The RUNick features are as follows: \* Easy to use \* Quickly start multiple programs at once \* AutoPlay Dialog can be managed by each program independently \* Once a USB device is plugged in RUNick will automatically start your selected program. \* All the programs running on start-up will be listed automatically, so you do not need to select programs manually \* Run multiple programs by clicking on the icon. \* In most cases RUNick is started automatically in your start-up programs by AutoPlay. How to get current version(s): 1. Check Latest version: 2. Click here: 3. Click here: RUNick also has lots of other options which can be found in Program Settings>Startup Programs and in Program Settings>Other Programs. Safari Browser is an easier way to load pages by a button that you can click in order to load safari browser. It is also known as the web browser of the safari. Features: \* Easy to use \* Quickly start safari browser \* AutoPlay Dialog can be managed by each program independently \* All the programs running on start-up will be listed automatically, so you do not need to select programs manually \* Run multiple programs by clicking on the icon. \* In most cases safari browser is started automatically in your start-up programs by AutoPlay. How to get current version(s): 1. Check Latest version: 2. Click here: 3. Click here: Download these files on your Mac or PC and double click it to install it and then follow the instructions. Safari Browser is an easier way to load

### **System Requirements For RUNick:**

Microsoft Windows XP/Vista/7, 8, 10 Mac OS X 10.10 or later 2 GB RAM 1 GB of free disk space DVD drive or USB compatible optical drive Headset with built-in microphone Please note that if you use Windows 7 or later, you may need to update your sound card drivers after installing the game. Version 1.0.1 (v1.0.1 is released on March 19th, 2019) Improvements Patched freeze bug when the main character

<https://semiahmoomarina.com/wp-content/uploads/2022/07/ABCAUSExcelTaskReminder.pdf> <https://emealjobs.nttdata.com/pt-pt/system/files/webform/secureit-pro.pdf> <https://petersmanjak.com/wp-content/uploads/2022/07/chrfiel.pdf> [https://stinger-live.s3.amazonaws.com/upload/files/2022/07/uKLZLRCCD47P6SiecXww\\_04\\_dea5075611a14fac851e55b81772fcf3\\_file.pdf](https://stinger-live.s3.amazonaws.com/upload/files/2022/07/uKLZLRCCD47P6SiecXww_04_dea5075611a14fac851e55b81772fcf3_file.pdf) <http://alkalinedietexposed.com/jpeg-compression-wizard-crack-pc-windows/> [http://diversityforum.net/wp-content/uploads/2022/07/GetGo\\_Video\\_Downloader\\_formerly\\_GetGo\\_YouTube\\_Downloader.pdf](http://diversityforum.net/wp-content/uploads/2022/07/GetGo_Video_Downloader_formerly_GetGo_YouTube_Downloader.pdf) <https://www.penningtonboro.org/sites/g/files/vyhlif5426/f/uploads/parks-rec-events-calendar.pdf> [https://teko.my/upload/files/2022/07/ypPXYho4NvwX49h8BS1h\\_04\\_dea5075611a14fac851e55b81772fcf3\\_file.pdf](https://teko.my/upload/files/2022/07/ypPXYho4NvwX49h8BS1h_04_dea5075611a14fac851e55b81772fcf3_file.pdf) <http://www.coneccta.com/2022/07/04/microsoft-volume-activation-management-tool-crack-latest-2022/> [https://unboxguru.com/wp-content/uploads/2022/07/Sunflower\\_Windows\\_7\\_Theme.pdf](https://unboxguru.com/wp-content/uploads/2022/07/Sunflower_Windows_7_Theme.pdf) <https://recycledsigns.com/advert/asterwin-activation-for-pc/> <http://jameschangcpa.com/advert/free-speed-video-crack-with-license-code-free-download/> <https://lasdocas.cl/yahoo-messenger-answering-machine-crack-with-license-code-free-download-april-2022/> [https://www.disputingblog.com/wp-content/uploads/2022/07/WebAcappella\\_Responsive.pdf](https://www.disputingblog.com/wp-content/uploads/2022/07/WebAcappella_Responsive.pdf) [http://www.sparepartsdiesel.com/upload/files/2022/07/9pISrLNibf2q34M7iIgm\\_04\\_0f42d091e369e029a44e72c86b717263\\_file.pdf](http://www.sparepartsdiesel.com/upload/files/2022/07/9pISrLNibf2q34M7iIgm_04_0f42d091e369e029a44e72c86b717263_file.pdf) <https://wedesigngreen.com/stories/vidiot-0-3-4-1682-crack-mac-win-april-2022> <https://mandarinrecruitment.com/system/files/webform/ulanada379.pdf> <https://aprendeinhealth.com/blog/index.php?entryid=5725> <http://tradenad.yolasite.com/resources/Photo-Data-Explorer--Crack--X64-2022.pdf> <https://copasulassessoria.com.br/advert/ibm-toolscenter-bootable-media-creator-registration-code-mac-win/>